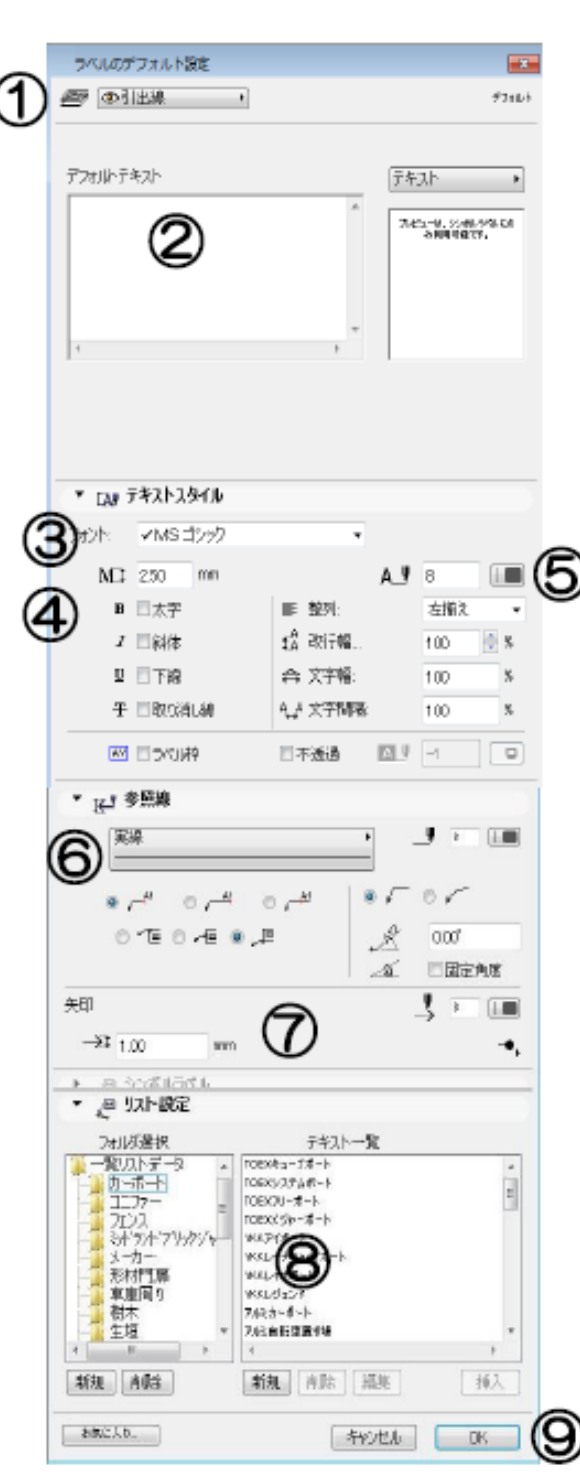

**▽図面上に引出線を入力する(設定)**

**[ラベルの設定画面]**

[ラベルの設定画面] ①レイヤ設定 ②デフォルトテキスト 3文字のフォント 4文字のサイズ 5文字のカラー 6文字飾り・書式設定 7引出線のスタイル、カラー設定 8自動テキストリスト 9[0K][キャンセル]ボタン

 $(\hspace{0.2cm})$ 

 $[OK]$ 

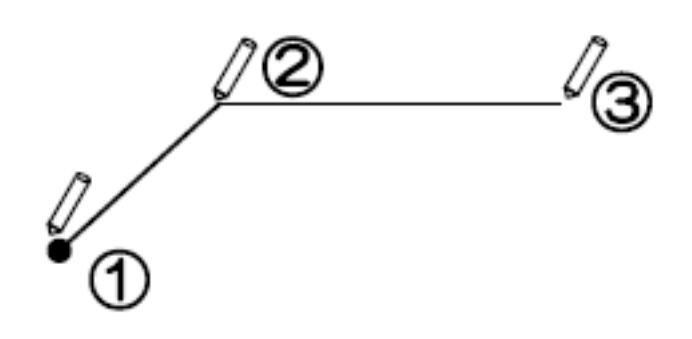

**▽配置した引出線(ラベル)を修正する**

**▽配置した引出線(ラベル)を削除する**

**▽図面上に引出線(ラベル)を入力する**

 $[OK]$ 

**コントランスの設定についている。** 

 $[ \times$ ] さいしゃく しゅうしょく こうしゅう [Delete] しゅうしゅう こうしゅうしょう

入力後の文字を修正することがある。

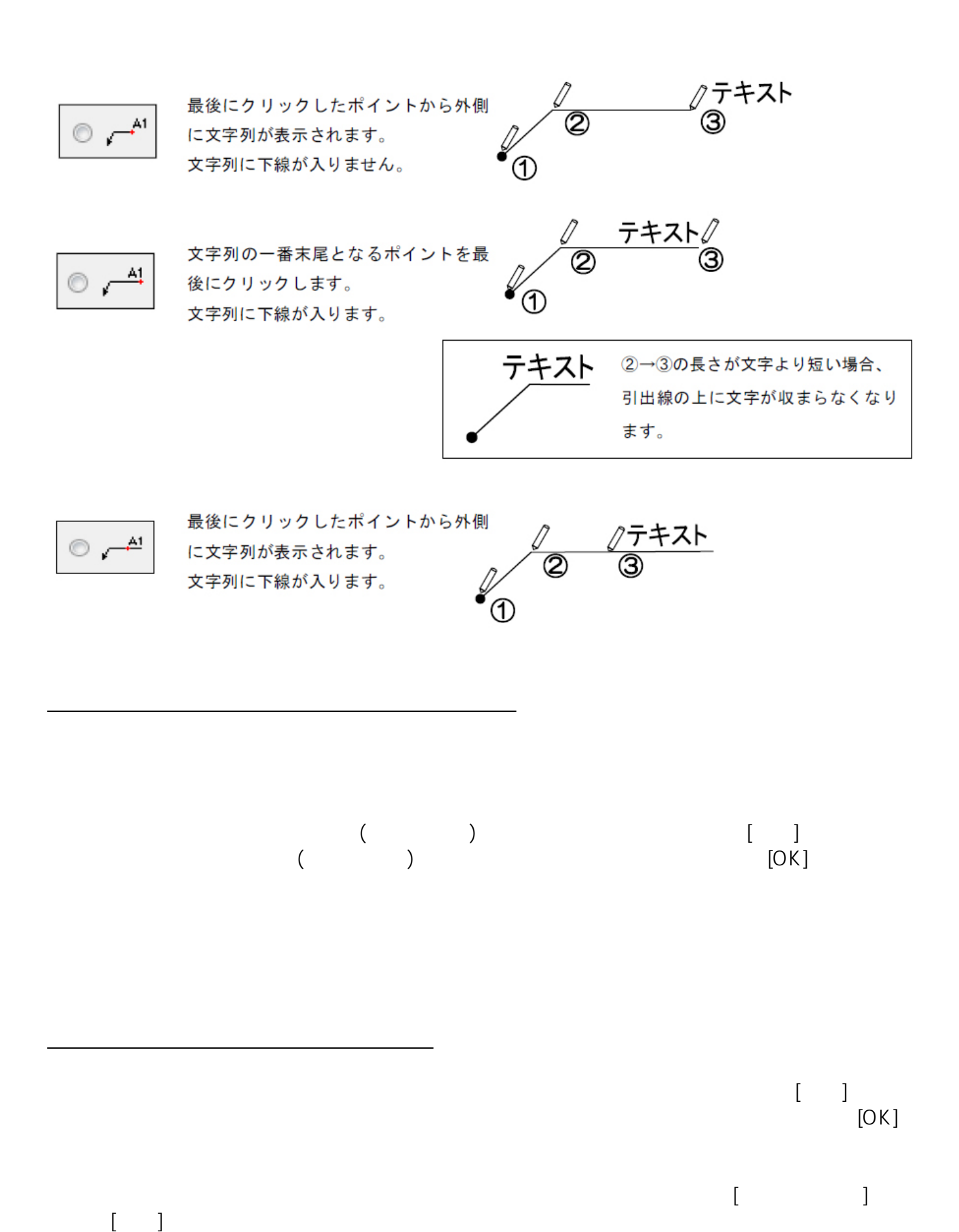

 $3/4$ **(c) 2024 RIK <k\_sumatani@rikcorp.jp> | 2024-04-29 03:19:00**

 $[OK]$ 

 $[-1, 1]$ 

[URL: http://faq.rik-service.net/index.php?action=artikel&cat=24&id=92&artlang=ja](http://faq.rik-service.net/index.php?action=artikel&cat=24&id=92&artlang=ja)

 $\begin{bmatrix} 1 \end{bmatrix}$ 

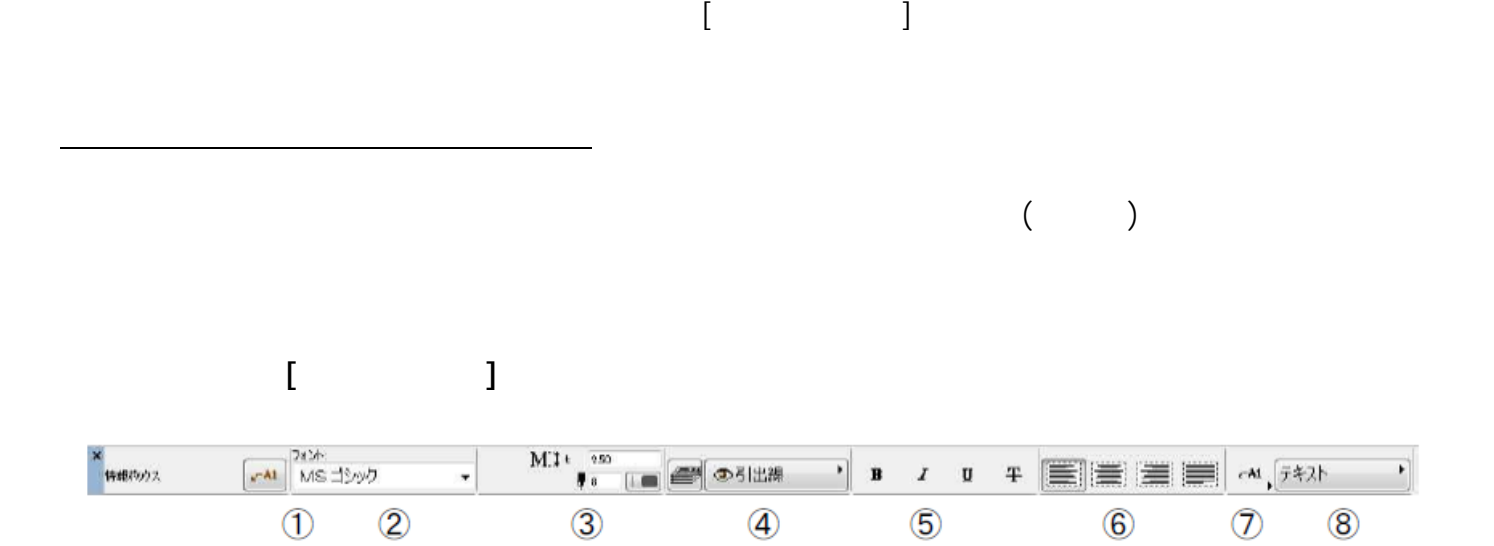

ID: #1091

 $: 2016 - 10 - 04$  12:48

 $\ddot{\phantom{a}}$ 

ページ 4 / 4 **(c) 2024 RIK <k\_sumatani@rikcorp.jp> | 2024-04-29 03:19:00** [URL: http://faq.rik-service.net/index.php?action=artikel&cat=24&id=92&artlang=ja](http://faq.rik-service.net/index.php?action=artikel&cat=24&id=92&artlang=ja)